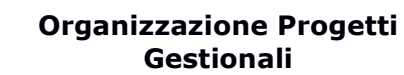

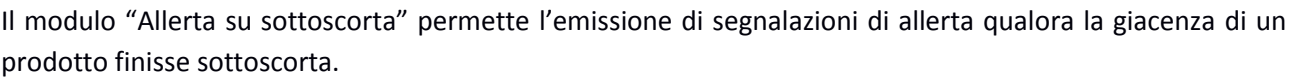

Tali segnalazioni vengono generate , al momento in cui un articolo di un determinato magazzino finisce sottoscorta, e sono possibili utilizzando 2 modalità:

- Tramite l'invio di una mail ad uno o più indirizzi.
	- Il testo della mail è personalizzabile e permette l'utilizzo di segnaposto per far comparire
	- Il codice e la descrizione del prodotto interessato
	- Il magazzino interessato
	- La quantità della giacenza nel magazzino
- Tramite la comparsa di un messaggio a video

Si noti infine come:

- ciascun magazzino può essere abilitato/disabilitato per l'emissione degli allerta
- si può attivare/disattivare ciascuna delle due modalità descritte

## **1) Configurazione del modulo**

L'operazione di configurazione permette di abilitare/disabilitare le 2 modalità di allerta e di configurare i parametri per la mail.

Sono richieste le seguenti informazioni:

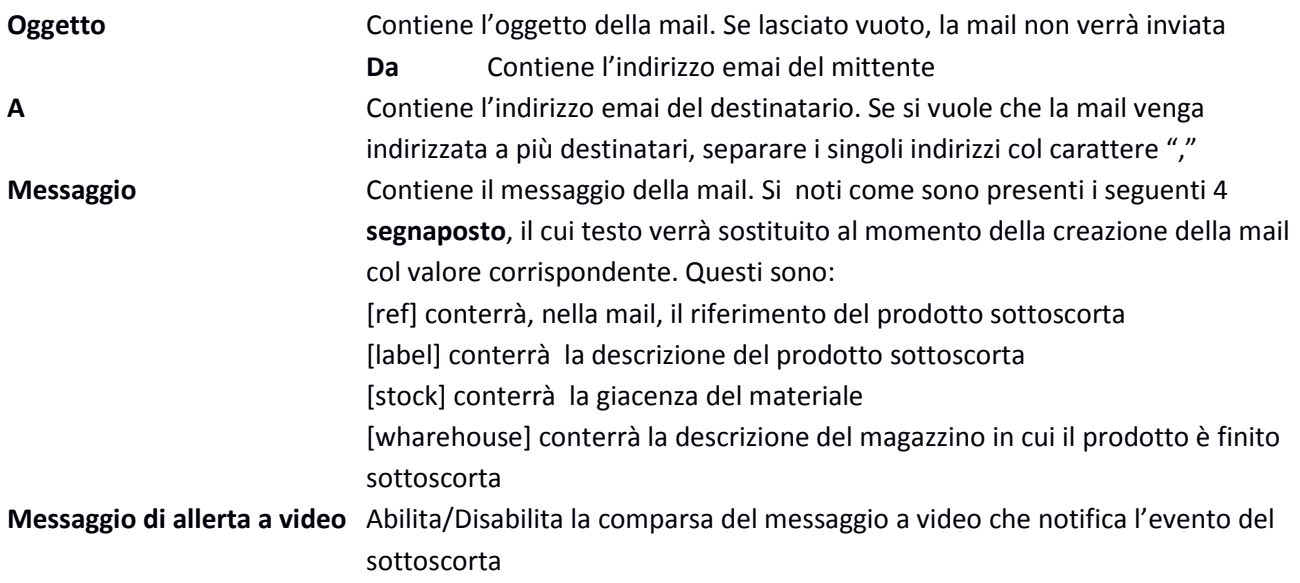

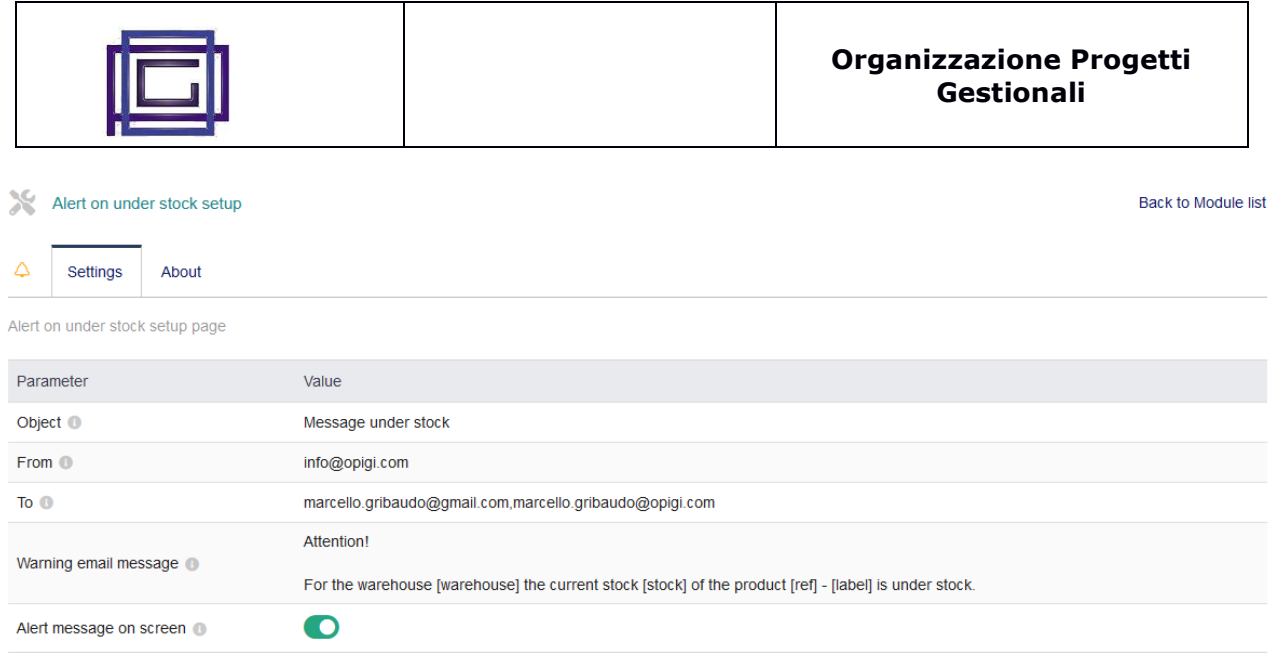

**MODIFY** 

## **2) Abilitazione dei magazzini**

Come accennato, è possibile abilitare/disabilitare l'emissione degli allerta per singoli magazzini. Prima di procedere, abilitare o disabilitare il flag per ciascuno dei magazzini esistenti

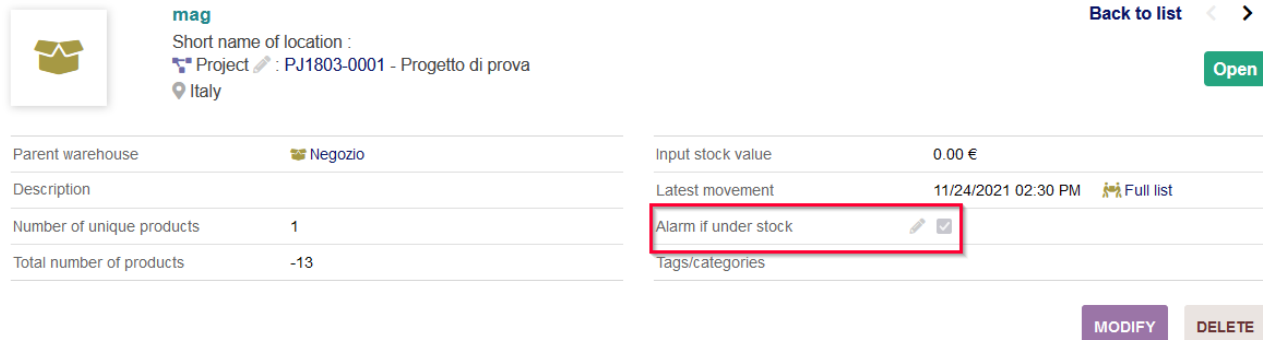